# **Technická dokumentace zadavatele**

**k veřejné zakázce malého rozsahu s názvem**

**"Technická podpora a rozvoj informačního systému Digitální technická mapa Plzeňského kraje"**

**příloha č. 1 výzvy**

# Úvodní ustanovení

Veřejná zakázka "Technická podpora a rozvoj informačního systému Digitální technické mapy Plzeňského kraje" navazuje na projekt Digitální technická mapa Digitální mapy veřejné správy Plzeňského kraje (DTM DMVS PK) v rámci kterého proběhla implementace informačního systému pro provoz, správu a údržbu Digitální technické mapy Plzeňského kraje. Během provozu Digitální technické mapy Plzeňského kraje byl systém aktualizován a rozšiřován o nové funkcionality. Jednou z těchto funkcionalit jsou i nástroje pro vedení Objektové mapy povrchové situace (OMPS). OMPS vzniká jako mapa odvozená z dat čárové kresby DTM DMVS PK.

Cílem této veřejné zakázky je zajištění poskytování služeb technické podpory a rozvoje informačního systému Digitální technické mapy Plzeňského kraje (dále jen IS DTM PK).

Technická podpora bude průběžně poskytována v rozsahu následujících SW komponent (a služeb) IS DTM PK:

- Podpora webové aplikace DTM PK (Portál DTM postavený na redakčním systému Orchard CMS)
	- o Modul Řízení přístupů a práv
	- o Evidence zakázek
	- o Mapový klient DTM
	- o Mapové služby
	- o Přehledy
	- o Statistiky
- Podpora nástrojů pro výdej/kontrolu/zapracování zakázek DTM ve formátu DGN
- Podpora nástroje pro export dat do XML speciální formát pro správce technické infrastruktury
- Podpora nástroje pro kontrolu tvorby dat OMPS
- Podpora nástroje pro automatickou tvorbu OMPS

Rozvoj IS DTM PK (v rozsahu uvedených komponent) bude poskytnut na základě písemné objednávky podle aktuální potřeby zadavatele.

## **1. Popis aplikací a komponent**

Řešení IS DTM PK je provozováno na následujících systémových prostředcích:

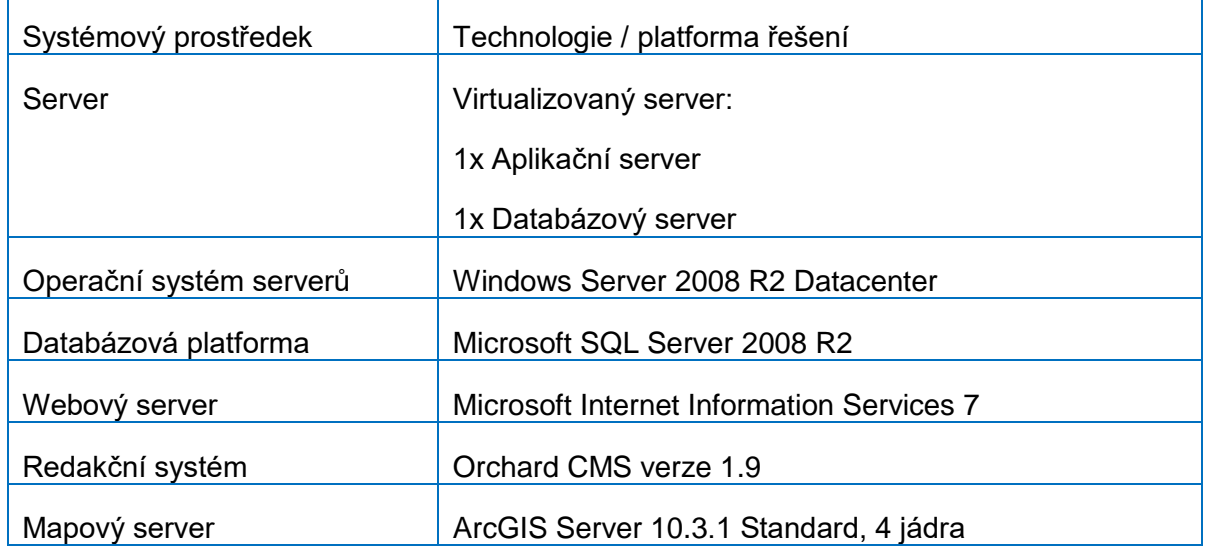

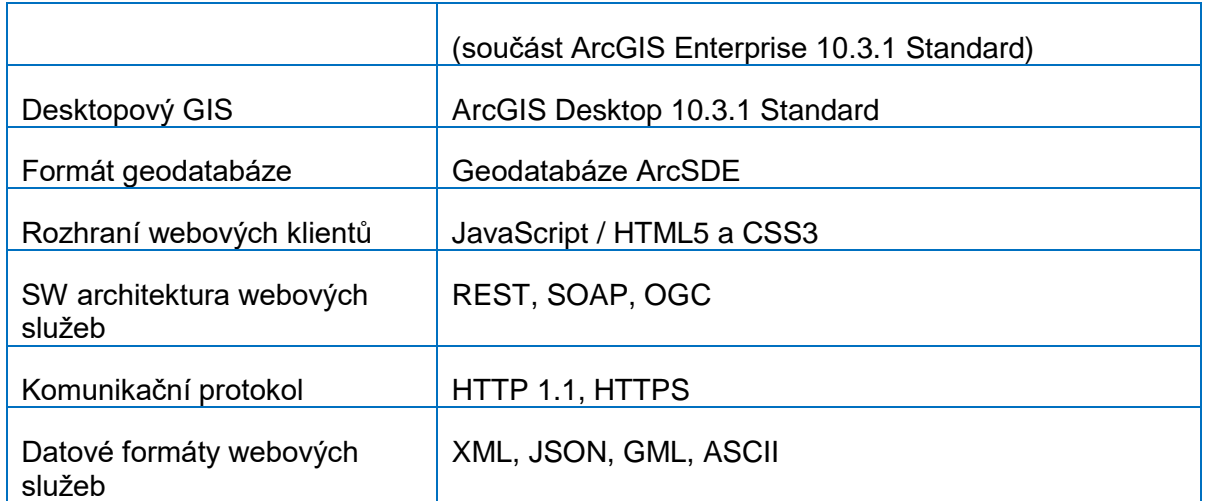

#### **1.1.Portál DTM**

Jádro webové aplikace Portál DTM je postaveno nad redakčním systémem Orchard CMS verze 1.9, který slouží pro řízení přístupových práv, správu a nastavení parametrů všech provozovaných modulů a webového obsahu portálu z jednoho místa. Na jádro systému Orchard jsou navázány jednotlivé funkční moduly, které je možné samostatně spravovat.

Jednotlivé moduly portálu tvoří samostatné webové stránky, nebo aplikace s nabídkou přehledných výpisů, možností vyhledávání a filtrování spravovaných informací. Přístup k modulům a aplikacím je zajištěn z hlavní stránky portálu (tzv. rozcestníku). Rozcestník sdružuje odkazy na webové stránky nižší úrovně formou menu, dále nabízí uživatelské rozhraní pro přihlášení uživatele a další nástroje a odkazy. Kromě specifických modulů poskytuje redakční systém administrační rozhraní pro správu obsahu celého webu.

Součástí redakčního systému je administrační rozhraní (Dashboard), které poskytuje nástroje pro kompletní správu a konfiguraci Portálu DTM. Pomocí administračních nástrojů je prováděna správa uživatelských práv, konfigurace webových modulů (obsahu stránek, aktualit, výpisu informací, bannerů, CSS stylů,…) včetně hlavní stránky (rozcestníku), mapových služeb, aplikací apod.

# **1.2. Portál DTM – Modul Řízení přístupů a práv**

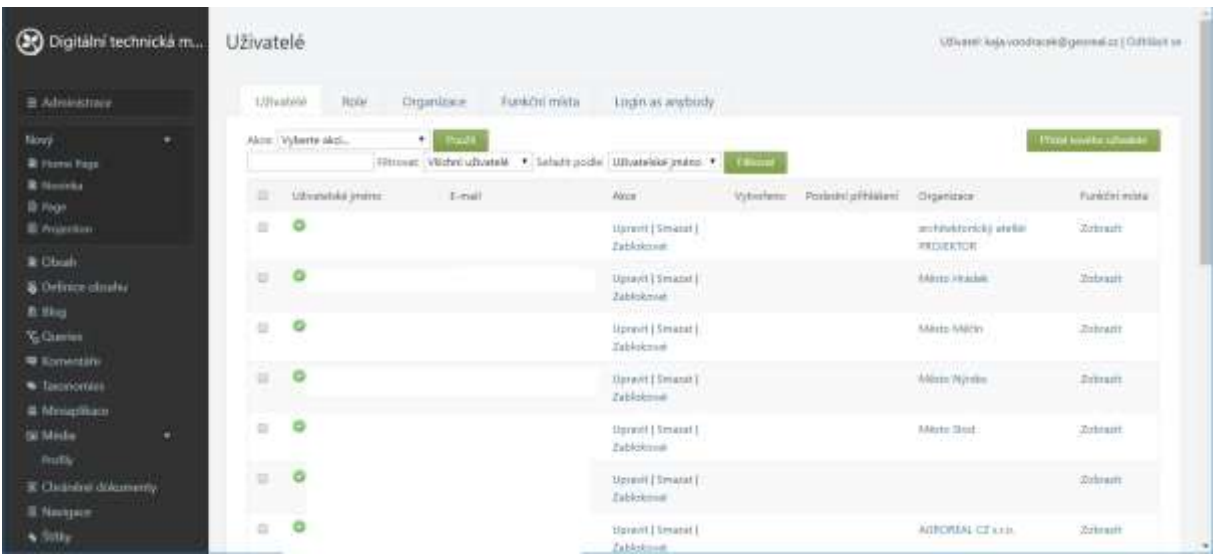

#### Obr. 1. Ukázka správy uživatelů v modulu Řízení přístupů a práv

Modul řídí přístup k jednotlivým částem portálu na základě uživatelských profilů a rolí. Modul je propojen s IDM Plzeňského kraje (systémem Active Directory), v rámci kterého je prováděna autentizace uživatelů. Autorizace uživatelů je následně prováděna na úrovni redakčního systému Orchard. V rámci řešení je dále využíván systém jednotného přihlášení, tzv. Single Sign-On (SSO)<sup>1</sup>, který uživatelům zajišťuje přístup ke všem aplikacím a službám podle definovaných uživatelských práv. Na základě ověření zobrazuje systém v rozhraní geoportálu vždy jen ty moduly, stránky, mapové služby a mapové aplikace, ke kterým má uživatel právo přístupu. Součástí modulu je i zabezpečení aplikace ArcGIS for Server na úrovni jednotlivých služeb.

Modul pro publikaci mapových služeb WMS je vytvořen formou MVC aplikace a integrován do redakčního systému Orchard. Správa modulu je prováděna v administračním rozhraní Dashboard.

URL: <https://dtm.plzensky-kraj.cz/modul-zakazka/mapove-sluzby>

#### **1.3. Portál DTM – Evidence zakázek, přehledy a statistiky**

Moduly jsou vytvořeny formou MVC aplikace (ASP.NET MVC) a integrovány do redakčního systému Orchard. Správa modulů je prováděna v administračním rozhraní Dashboard.

Modul Evidence zakázek slouží pro správu a vedení geodetických a projekčních zakázek DTM PK.

 $-44$   $+24$   $+14$ 

URL: <https://dtm.plzensky-kraj.cz/modul-zakazka/zakazky>

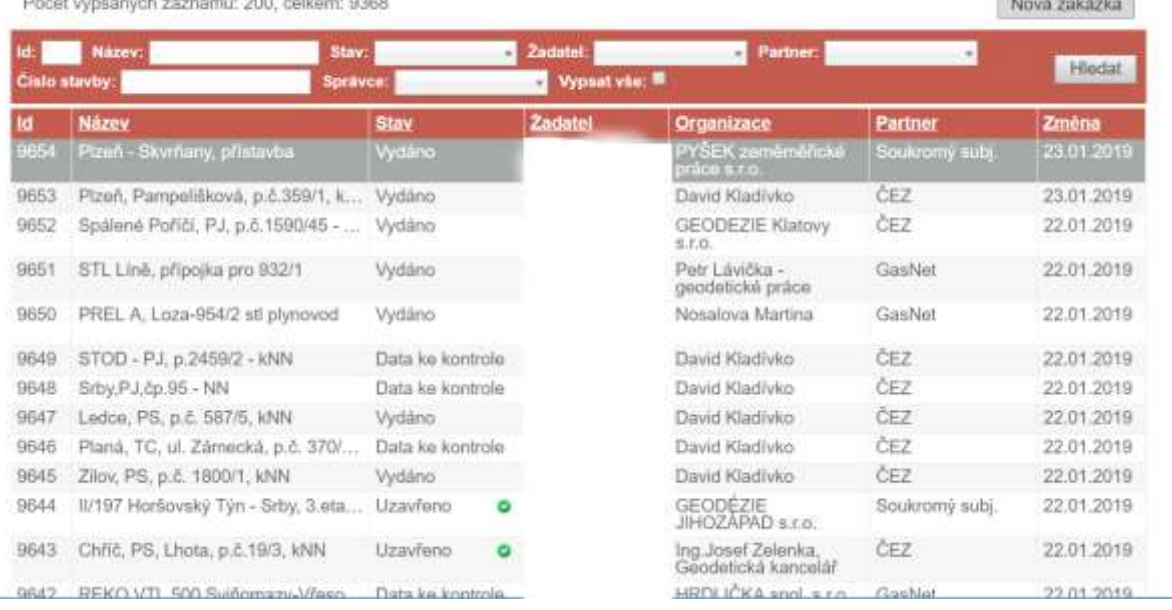

## Evidence zakázek

1

<sup>&</sup>lt;sup>1</sup> Stručný popis aplikace SSO pro programátory je v příloze dokumentu sso-popis.pdf

Obr. 2. Ukázka aplikace Evidence zakázek

Modul Přehledy slouží pro publikaci přehledů registrovaných uživatelů a partnerů DTM PK. Výpis údajů je dynamicky načítán z databáze redakčního systému.

URL: <https://dtm.plzensky-kraj.cz/modul-zakazka/prehledy>

# Seznam geodetů modulu ZAKAZKA

PERSONAL PROPERTY IN SERIES

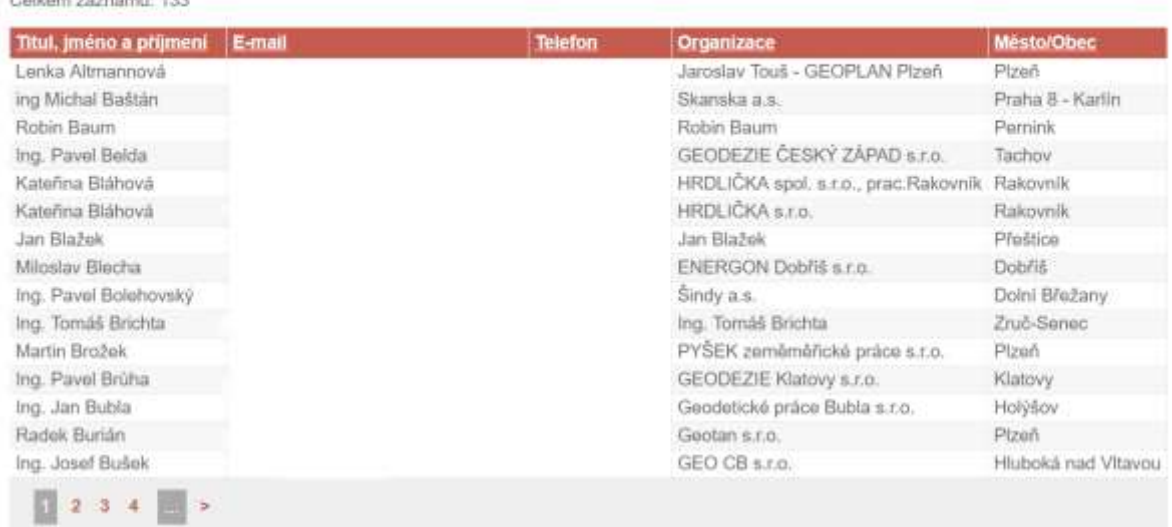

Obr. 3. Ukázka výpisu přehledu geodetů DTM PK.

Modul Statistiky slouží pro generování kompletních evidovaných stavů jednotlivých zakázek, které mohou být využívány pro statistické účely.

URL: <https://dtm.plzensky-kraj.cz/modul-zakazka/statistiky/souhrn>

## **1.4. Portál DTM – Mapový klient DTM**

Modul je vytvořen formou MVC aplikace a integrován do redakčního systému Orchard. Správa modulu je prováděna v administračním rozhraní Dashboard. Pro tvorbu mapových funkcionalit je v mapovém klientovy využita technologie ArcGIS API for JavaScript.

Modul slouží pro zpřístupnění mapových podkladů DTM. Nástroje mapového klienta jsou řešeny formou tzv. widgetů.

Widgety mapového klienta:

- Mapové vrstvy zapínání a vypínání vrstev a skupin
- Tisk
- Zaostření na souřadnice
- Výběr katastru zaostření na vybrané katastrální území
- Měření měření délek, ploch, lokalizace souřadnic v mapě
- Hledat adresu
- Hledat parcelu
- Reklamace dat možnost podání reklamace zobrazovaných dat

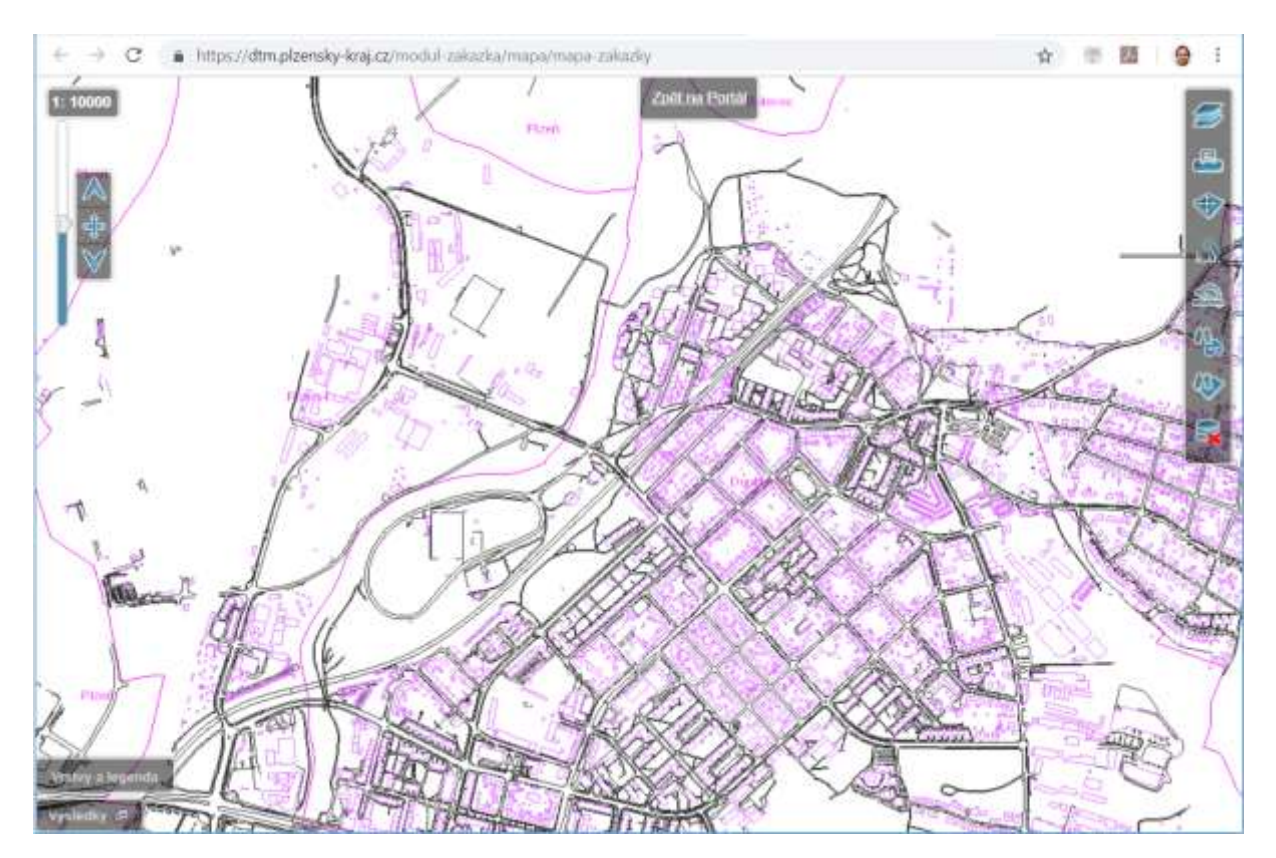

Obr. 4. Ukázka mapového klienta

## <span id="page-5-0"></span>**1.5. Nástroje pro výdej/kontrolu/zapracování zakázek DTM ve formátu DGN**

Nástroje jsou řešeny formou nadstavby aplikace ArcGIS Desktop, do které jsou samostatně začleněny a ve které jsou dostupné na samostatné nástrojové liště. Nástrojová lišta obsahuje následující sadu nástrojů, které slouží pro výdej, kontrolu a zapracování zakázek DTM ve formátu DGN V7 a V8 do datového skladu DTM PK.

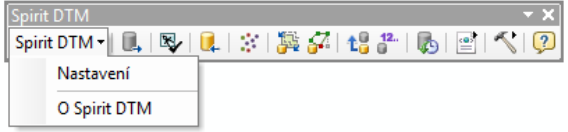

Obr. 5. Ukázka nástrojové lišty pro správu a vedení datového skladu DTM

#### **Export dat zakázky DTM**

Nástroj umožňuje export dat DTM ÚMPS do formátu DGN V7 nebo V8 dle Provozní dokumentace DTM DMVS Plzeňského kraje ve struktuře datového balíčku tzv. Vydaných dat. Exportovaná data jsou následně vydávána žadateli formou zakázky DTM prostřednictvím modulu Evidence zakázek. Nástroj je primárně určen pro správce datového skladu DTM.

- výdej dat DTM ÚMPS do formátu DGN V7 nebo V8
	- o stavová data kompletní obsah dat v datovém skladu
- výdej dat DTM v zadaném rozsahu (vybraný polygon)
- vytvoření balíčku tzv. Vydaných dat (referenční data)

Balíček s exportovanými daty je následně vydán žadateli formou zakázky DTM na Portálu DTM

#### **Kontrola dat zakázky DTM**

Nástroj umožňuje kontrolu dat DTM ÚMPS ve formátu DGN ve struktuře datového balíčku tzv. Aktualizačních dat, která jsou předávány do DTM formou zakázky DTM prostřednictvím modulu Evidence zakázek. Pomocí nástroje jsou prováděny kompletní kontroly Aktualizačních dat, které je nutné zajistit pro vydávání akceptačních protokolů zakázek DTM (kontroly dle Provozní dokumentace DTM DMVS Plzeňského kraje). Nástroj je primárně určen pro správce datového skladu DTM.

Funkcionalita nástroje:

- kontrola aktualizačních dat DTM ve formátu DGN
- prováděné kontroly DGN
	- o základní kontroly
		- kontrola správného rozvrstvení
		- o topologické kontroly
			- **Křížení linií**
			- překrývání linií
			- duplicita bodů a prvků
			- blízkost bodů a prvků
			- volné konce linií a volné lomové body
		- o kontrola souladu seznamu souřadnic s kresbou
- vytvoření souboru s lokalizacemi chyb ve formátu DGN (chybový soubor)
- vytvoření logovacího souboru chyb

#### **Importy dat zakázky DTM do datového skladu DTM**

Nástroj slouží pro import aktualizačních dat DTM ÚMPS zakázek DTM ve formátu DGN V7 nebo V8 do datového skladu DTM (geodatabáze). Pomocí nástroje provádí správce datového skladu převod dat z formátu DGN do struktury datového modelu geodatabáze ÚMPS a následně pak i vlastní import převedených dat do geodatabáze. Součástí funkcionality nástroje bude i nastavení všech metadatových informací potřebných pro zapracování dat (datum měření, investor atd.). Nástroj je primárně určen pro správce datového skladu DTM.

- převod aktualizačních dat z DGN V7 nebo V8 do meziskladu ve struktuře datového modelu geodatabáze ÚMPS
- založení verze zakázky DTM
- aktualizace dat v datovém skladu ÚMPS (SDE geodatabáze)
- historizace aktualizovaných dat
- nastavení metadat (datum měření, investor atd.)

#### **1.6. Nástroj pro export dat do XML pro správce technické infrastruktury (STI)**

Nástroj slouží pro export dat DTM z datového skladu ÚMPS do formátu XML ve struktuře dle Provozní dokumentace DTM DMVS Plzeňského kraje Příloha 7 – Popis výměnného formátu XML v3.1 pro správce sítí na portálu DTM PK [\(https://dtm.plzensky-kraj.cz/modul](https://dtm.plzensky-kraj.cz/modul-zakazka/verejne-dokumenty)[zakazka/verejne-dokumenty\)](https://dtm.plzensky-kraj.cz/modul-zakazka/verejne-dokumenty).

Pomocí nástroje provádí správce datového skladu exporty dat na základě požadavků žadatelů, kterým následně vydává data ke stažení na Portálu DTM. Nástroj je řešen formou samostatně spustitelné aplikace nad platformou ArcGIS Desktop.

Funkcionalita nástroje:

- výdej stavových dat kompletní obsah dat v datovém skladu ve vybraném území
- výdej změnových dat data za konkrétní období (od do) ve vybraném území
	- o logování případných chyb do souboru TXT (běžně čitelný formát dat)

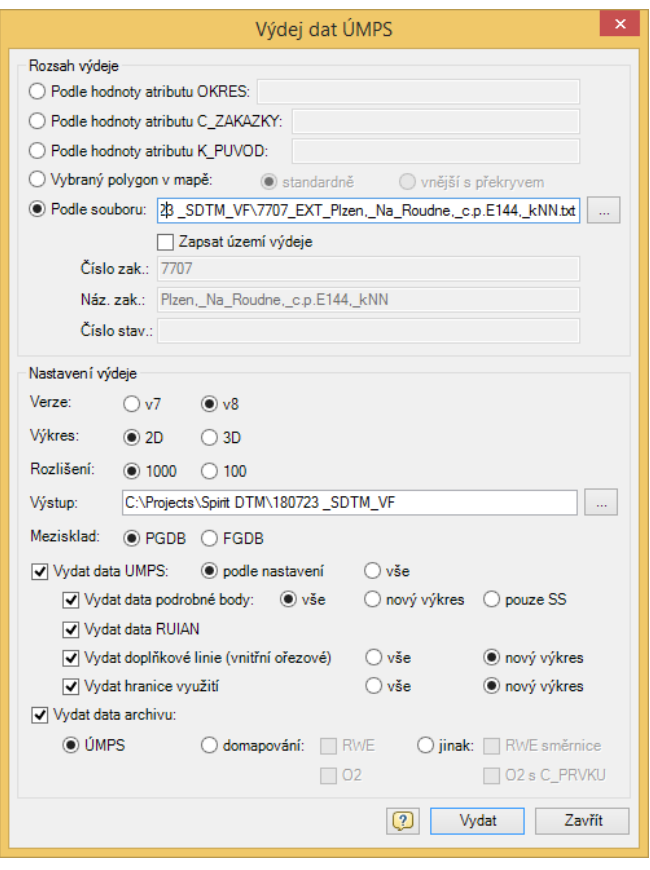

Obr. 6. Ukázka nástroje pro exporty dat do XML

#### **1.7. Nástroj pro kontrolu tvorby dat OMPS**

Nástroj slouží pro kontrolu kvality dat ÚMPS při zapracovávání zakázek DTM tak, aby bylo možné z dat vytvářet OMPS. Kontrola je prováděna ze strany správce datového skladu v lokalitách, kde je vedena OMPS. Pomocí nástroje provádí správce datového skladu DTM operativně kontrolu dat ÚMPS ve zvoleném rozsahu. V rámci kontroly je provedena verifikace dat ÚMPS tak, aby kvalita dat odpovídala požadavkům na tvorbu OMPS, tj. aby v zadaném rozsahu došlo ke korektnímu odvození OMPS.

- kontrola dat ÚMPS z hlediska kvality dat pro tvorbu OMPS
- volba rozsahu pro provedení kontroly dat (zpravidla se jedná o území zakázky DTM)
- lokalizace chyb zjištěných při kontrole
- vytvoření kontrolního výstupu OMPS v zadaném rozsahu (pro operativní kontrolu ze strany správce datového skladu DTM)

Nástroj je implementován formou komponenty v aplikaci ArcGIS Desktop a je začleněný do nástrojové lišty určené pro správu a zpracovávání zakázek DTM (viz kap. [1.5\)](#page-5-0).

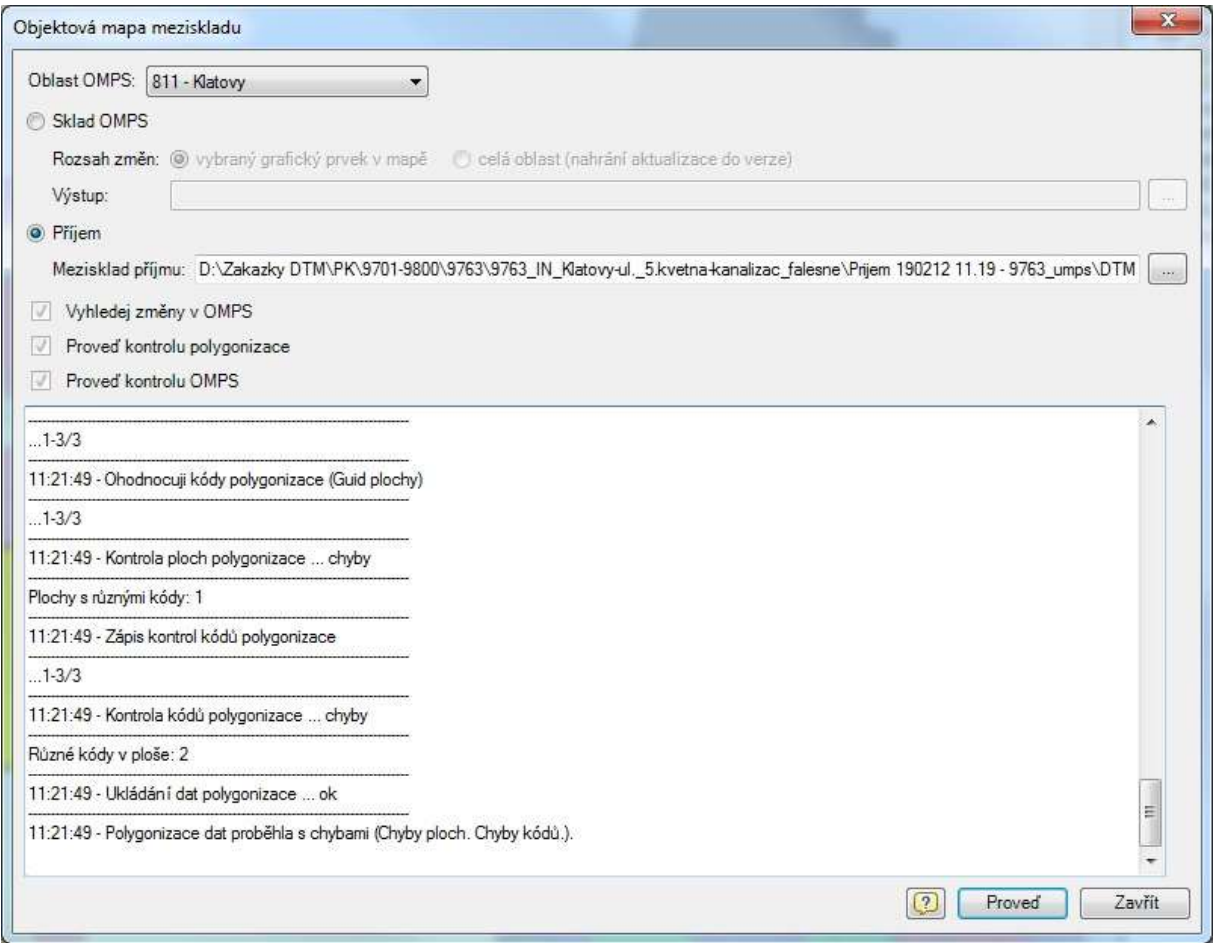

Obr. 7. Ukázka nástroje pro kontrolu kvality dat ÚMPS pro odvození dat OMPS

#### **1.8. Nástroj pro automatickou aktualizaci OMPS**

Nástroj slouží pro pravidelnou aktualizaci OMPS v datovém skladu DTM PK. Data OMPS jsou vytvářena (odvozována) z dat vedených v datovém skladu ÚMPS. Nástroj je řešen formou konzolové aplikace.

- periodická aktualizace OMPS
	- o volba času pro periodickou aktualizaci OMPS
	- o volba rozsahu pro aktualizaci OMPS
- účelové spuštění aktualizace OMPS s možností volby rozsahu
- aktualizace objektů vedených v OMPS metodami INSERT, DELETE, UPDATE
- historizace objektů, které budou využívány při výdeji dat formou změnových vět
- logování chybových stavů aktualizace OMPS
- o zaznamenávání chyb
- o lokalizace chyb
- odesílání chybových hlášení
- vytváření chybových vrstev pro identifikaci míst, kde se nepodařilo vytvořit objekty OMPS
- provádění aktualizací mapových dlaždic mapové služby OMPS

# **2. Obecné podmínky k technické podpoře**

## **2.1. Rozsah technické podpory**

Technická podpora bude dodavatelem poskytována průběžně v níže uváděném rozsahu služeb k následujícím SW komponentám IS DTM PK:

- Technická podpora webové aplikace DTM PK (Portál DTM postavený na redakčním systému Orchard CMS)
	- o Modul Řízení přístupů a práv
	- o Evidence zakázek
	- o Mapový klient DTM
	- o Mapové služby
	- o Přehledy
	- o Statistiky
- Technická podpora nástrojů pro výdej/kontrolu/zapracování zakázek DTM ve formátu DGN
- Technická podpora nástroje pro export dat do XML speciální formát pro správce technické infrastruktury
- Technická podpora nástroje pro kontrolu tvorby dat OMPS
- Technická podpora nástroje pro automatickou tvorbu OMPS

## **2.2. Služba "Školení"**

Jedná se o proškolení 2 zaměstnanců objednatele v rozsahu 10 hodin školení ročně.

Uvedený rozsah školení (10 hod) se vztahuje na všechny SW komponenty DTM PK (viz 2.1.).

#### **2.3. Služba "Help-line"**

Dodavatel zajistí "Help-line" a bude ji udržovat dostupnou v pracovní dny a časy. V rámci poskytování služby "Help-line" získává objednatel nárok na garantovanou pomocv podobě poskytování rad a konzultací ke správnému a efektivnímu provozování SW nástrojů v rámci jejich produktivního provozu. Služba je poskytována prostřednictvím telefonu nebo e-mailu v pracovní dny v době mezi 8:00 a 16:00 hod.

#### 2.4. Služba "Korekce"

V rámci poskytování této služby objednatel získává nárok na průběžné poskytování programových korekcí (Service Packy nebo Patche) příslušných SW nástrojů.

#### **2.5. Služba "Odstraňování závad aplikace"**

V rámci poskytování této služby získává objednatel nárok na bezplatné odstraňování závad aplikace, pokud jsou tyto závady způsobeny chybou ve zdrojovém kódu aplikace. Výskyt závady bude objednatel oznamovat dodavateli prostřednictvím HelpDesk.

V případě výskytu závady v provozu aplikace získává objednatel garantovanou dobu jejich odstranění. Služba je poskytována v pracovní dny v době mezi 8:00 a 16:00 v sídle dodavatele.

# **3. Práva a povinnosti objednatele**

Objednatel se zavazuje poskytnout Dodavateli veškerou součinnost potřebnou k provádění technické podpory podle této smlouvy. Objednatel se zejména zavazuje předávat Dodavateli potřebné nebo důvodně Dodavatelem vyžádané informace a podklady pro provádění těchto služeb.

Objednatel zajistí nahlášení vady či jiného požadavku, a to prostřednictvím:

- služby HelpDesk dodavatele na adrese *=Doplní dodavatel=*
- v případě nedostupnosti služby HelpDesk telefonicky na č.: *=Doplní dodavatel=* kontaktní osoba *=Doplní dodavatel=*
- nebo elektronicky na emailovou adresu: *=Doplní dodavatel=*

Pro požadavek zásahu objednatel zajistí písemné nahlášení závady, ve kterém bude datum a čas nahlášení závady, závada popsána, stanovena její kategorie dle Podmínek této technické podpory, uvedena osoba objednatele, která o závadě podá podrobnější informaci, a její telefonní číslo, a uvedeno jméno a telefonní číslo ohlašovatele závady. Za písemné nahlášení závady se považuje i e-mail. Kategorii závady stanovenou objednatelem nesmí Dodavatel změnit bez souhlasu objednatele.

Po odstranění závady Dodavatel její odstranění nahlásí e-mailem, případně i telefonicky objednateli.

Objednatel zkontroluje funkčnost aplikace a potvrdí zpětně Dodavateli, že je závada odstraněna.

Objednatel je povinen informovat Dodavatele o všech opatřeních a zásazích, které na programové aplikaci provedl sám.

# **4. Práva a povinnosti dodavatele**

Dodavatel se zavazuje poskytovat technickou podporu v níže uvedených garantovaných termínech plnění.

Každá zjištěná či nahlášená závada bude vyhodnocena a zařazena do jedné z následujících kategorií:

- Kritická závada závada, která má takový vliv na funkčnost systému, že není možné se systémem pracovat, a to ani žádným náhradním způsobem.
- Hlavní závada závada, která neumožňuje používání systému, následky je možné odstranit přijetím náhradního řešení situace a/nebo je v systému možné provádět hlavní úkony alespoň náhradním postupem bez rizika ztráty nebo poškození dat.
- Drobná závada závada, která neovlivňuje způsob používání systému, který je předmětem smlouvy z pohledu plynulého provozu, spolehlivosti a souladu s legislativou.

Dodavatel se zavazuje po doručení oznámení objednatele o závadě díla zahájit práci na odstranění závady a odstranit nahlášenou závadu ve lhůtách podle následující tabulky. Do lhůt se započítávají pouze hodiny v pracovních dnech od 8:00 do 16:00 hodin (dále jen pracovní hodiny), tj. 1 pracovní den = 8 hodin. V jednotlivých buňkách jsou vždy uvedené hodiny SLA započítávané v pracovních dnech od 8:00 do 16:00 hodin a jejich projekce do počtu pracovních dnů. Dále jsou v buňkách definovány smluvní pokuty za překročení maximálních lhůt oprav.

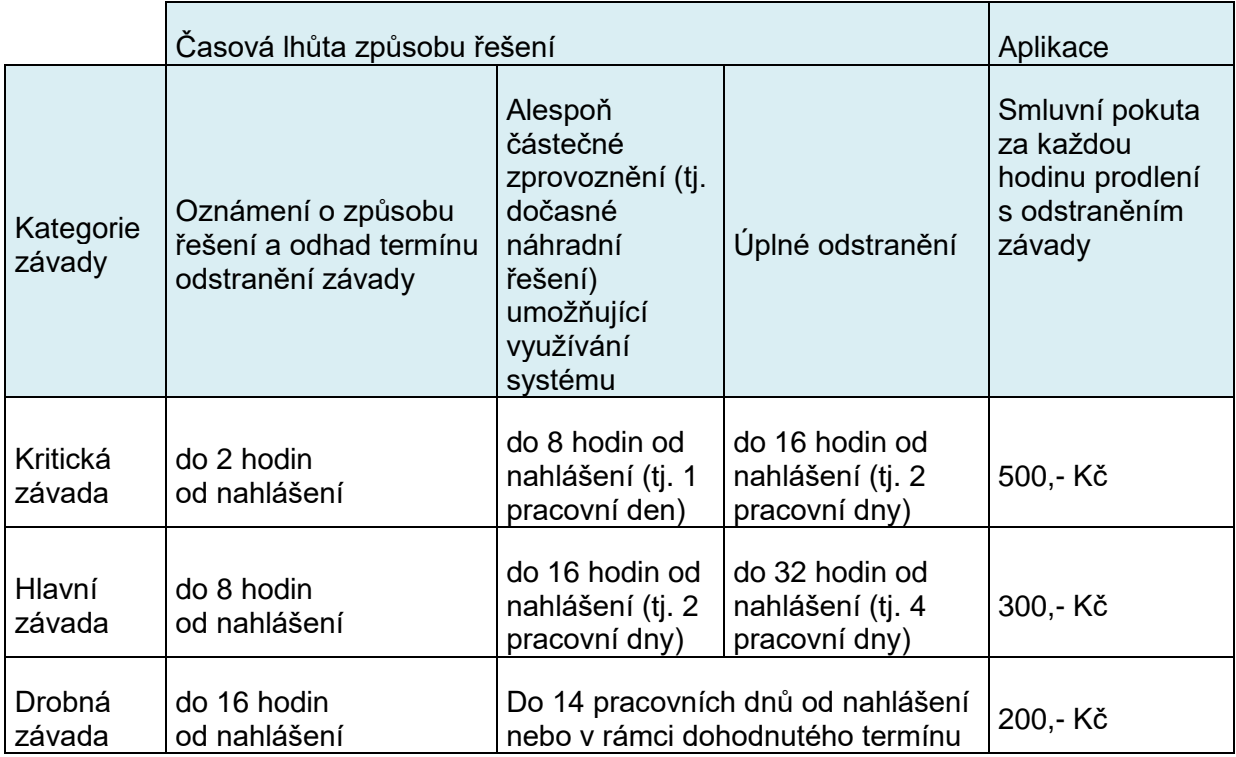

Dodavatel je povinen informovat objednatele prokazatelným způsobem o zahájení prací na odstranění závady. Oznámením dodavatele o způsobu řešení se rozumí konkrétní informace kontaktní osobě objednatele.

Dodavatel je povinen respektovat pokyny a připomínky objednatele ke způsobu provádění technické podpory.

# **5. Rozvoj IS DTM PK**

## **5.1. Rozsah rozvoje a cena rozvoje**

Na rozvoj IS DTM PK v rozsahu SW komponent dle bodu 2.1.bude každý rok možné čerpat objednatelem níže uvedený počet hodin práce jednotlivých pozic dodavatele.

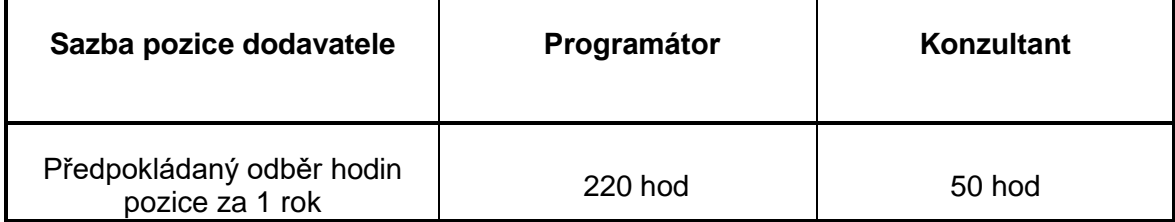

Objednatel dodavateli negarantuje žádné minimální odebrání hodin rozvoje na jakékoli pozici. Požadavky objednatele k provedení rozvoje jsou přímo odvislé od potřeb, které vznikají v čase.

V tabulce uvedené hodnoty jsou hodnotami, které je na základě této smlouvy možné čerpat.

Na základě této smlouvy je za rozvojové služby považován zejména tento demonstrativní výčet služeb, kdy každou ze služeb bude moci dle požadavku zadavatele vykonávat kterákoliv z pozic dodavatele (programátor či konzultant),

• analytické práce,

- programátorské činnosti.
- konzultace k nasazení nových funkcionalit,
- rozvoj či úpravy aplikací na základě požadavku zadavatele,
- metodická podpora,
- příprava školících materiálů,
- úprava dat na přání objednatele,
- konfigurace systému,
- implementace (instalace a konfigurace) upgrade a updatů nástrojů při přechodu zadavatele na vyšší verze SW platforem (včetně licencí)

#### **5.2. Objednávka rozvoje**

Na popsaný předmět rozvoje odešle objednatel dodavateli předběžnou objednávku s uvedením typu rozvoje.

Do 10 kalendářních dnů zpracuje dodavatel odhadovaný rozsah pracnosti rozvoje v hodinách a ten odešle objednateli k odsouhlasení, případně k jednání o rozsahu úpravy a o hodinovém rozsahu.

Na základě smluvními stranami dohodnutého předmětu rozvoje a hodinového rozsahu čerpání rozvoje odešle objednatel dodavateli objednávku na provedení požadovaného rozvoje aplikace.

#### **5.3. Realizace rozvoje**

Dodavatel je povinen začít práce na objednávce na rozvoj nejpozději do 7 kalendářní dnů ode dne odeslání objednávky objednatelem a o zahájení prací informovat kontaktní osobu dodavatele.

V případě objednávky v rozsahu pracnosti do 10ti hodin realizuje dodavatel úpravu do 14 kalendářních dnů ode dne odeslání objednávky objednatelem.

V případě objednávky v rozsahu pracnosti nad 10 hodin (až do 50 hodin) realizuje dodavatel úpravu do 28 kalendářních dnů ode dne odeslání objednávky objednatelem.

#### **5.4. Společná ustanovení pro rozvoj**

Smluvní strany mohou písemně dohodnout i jiné termíny realizace úprav rozvoje.

Veškerá komunikace týkající se rozsahu předmětu rozvoje, rozsahu pracnosti v hodinách a změn termínů rozvoje (zahájení, skončení prací) bude realizována písemně (za písemnou formu se považuje i email mezi kontaktními osobami dle této smlouvy).

Za jednu hodinu rozvoje je považována 1 člověkohodina odborníka schopného samostatně analyzovat požadavek objednatele a fakticky provést požadovanou službu.